## THRUSTIMASTER®

#### ABNORMAL PROCEDURE

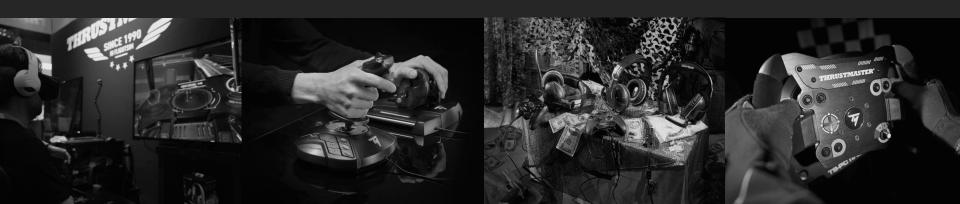

#### **PROCEDURE GOAL**

The objective of this abnormal procedure is to allow Microsoft Flight Simulator players equipped with TCA Quadrant Airbus Edition to play with the game from October 22<sup>nd</sup>, waiting for the final integration in the upcoming patch. This procedure has been elaborated by Thrustmaster teams.

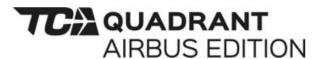

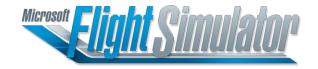

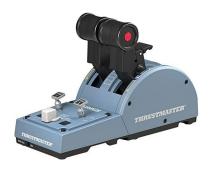

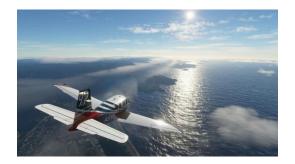

#### STEP 1

- 1) Do not plug (or unplug your TCA Quadrant Airbus Edition)
- 2) Start the game
- 3) Once in the welcome page, plug your TCA Quadrant Airbus Edition

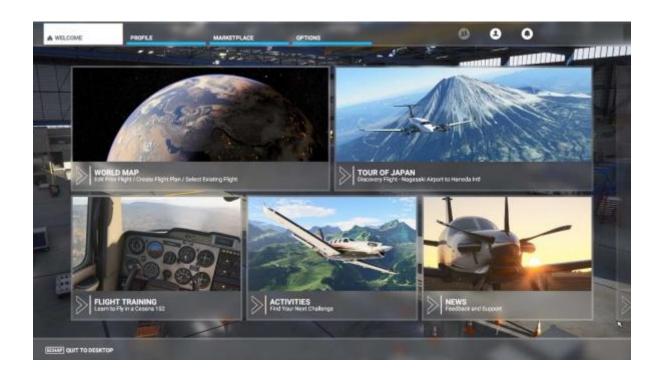

#### STEP 2

A window appears detecting the device

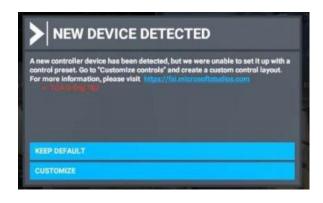

Select "Customize"

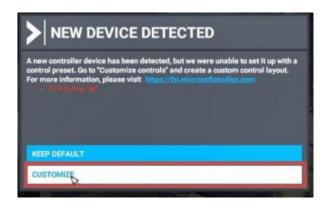

#### STEP 3

Switch the filter from "Assigned" to "All"

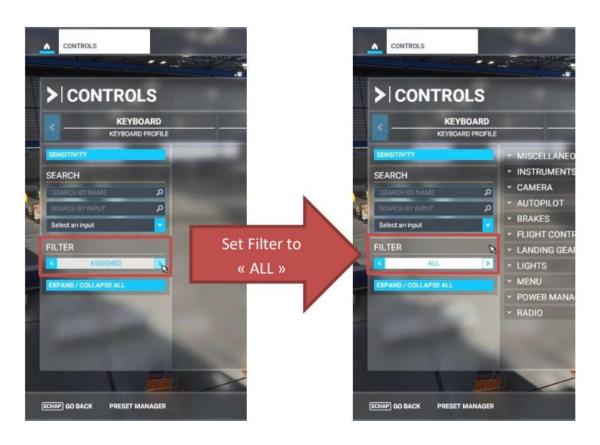

#### STEP 4

In the first search box, enter the name of the function you want to assign (example: "decrease throttle")

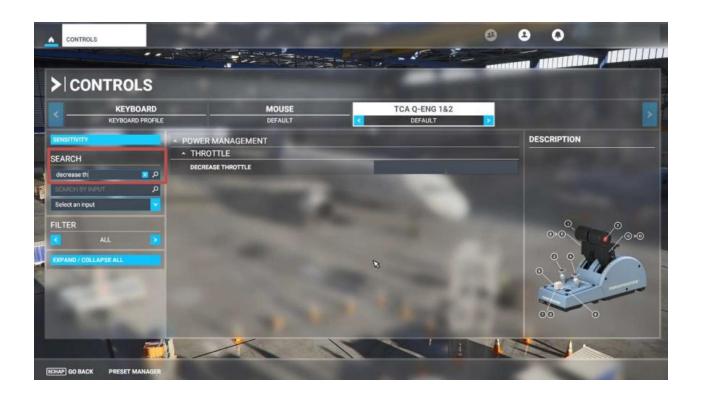

#### STEP 5

Click on the first empty box

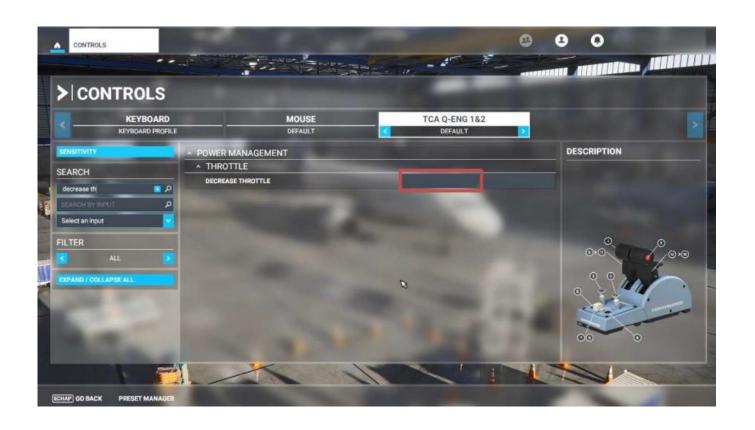

#### STEP 6

In the drop menu below, select the corresponding button or axe (example button 2)

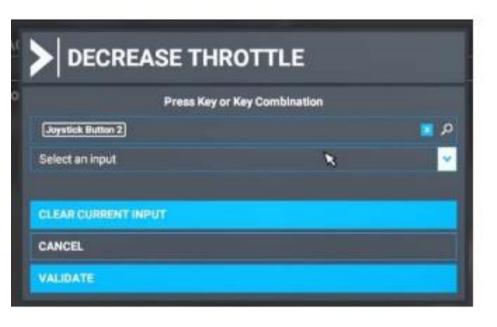

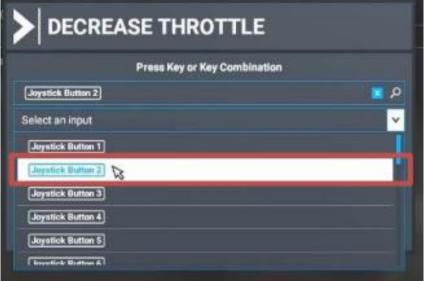

#### STEP 7

The first entry will prompt you to create a new profile, click on "OK"

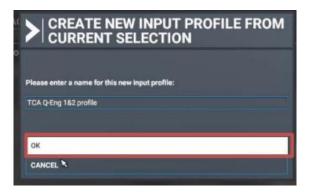

Repeat steps 4 to 6 to assign the other functions according to the suggested function assignments in the next slide

#### **SUGGESTED ASSIGNMENTS**

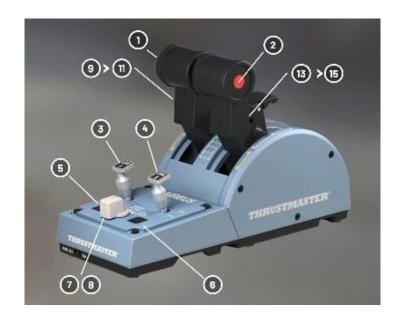

| In-Game Function                      | Button                | Axis               |
|---------------------------------------|-----------------------|--------------------|
| Autothrottle disconnect               | Joystick Button 1     |                    |
| Decrease Throttle (Reverser function) | Joystick Button 2     |                    |
| Set Engine Master 1*                  | Joystick Button 3     |                    |
| Set Engine Master 2*                  | Joystick Button 4     |                    |
| Autopilot OFF                         | Joystick Button 5     |                    |
| Autopilot ON                          | Joystick Button 6     |                    |
| Set Engine Crank Mode                 | Joystick Button 7     |                    |
| Set Engine IGN/START Mode             | Joystick Button 8     |                    |
| Throttle 1 Axis                       |                       | Joystick L- Axis X |
| Throttle 2 Axis                       |                       | Joystick L- Axis Y |
| NOT ASSIGNED                          | Joystick Button 9/11  |                    |
| NOT ASSIGNED                          | Joystick Button 13/15 |                    |

\*Currently NOT working within A320 Neo

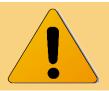

**Caution**: make sure to NOT have any input function from the list above allocated with your other hardware (e.g. joystick or rudders) to avoid any in-game issues due to double inputs potential bugs!